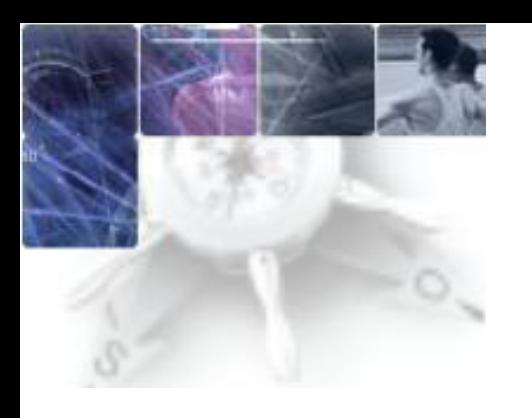

## LA CLÉ OTP à partir d'un accès internet grand public

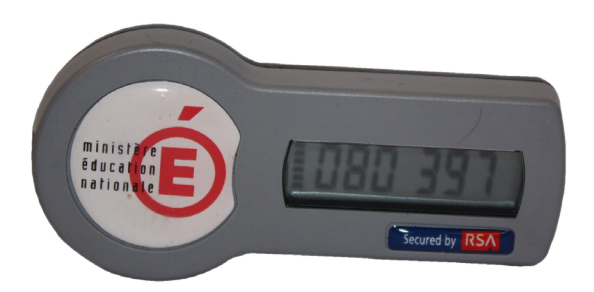

## INITIALISATION DE SA CLÉ (uniquement lors de la première connexion)

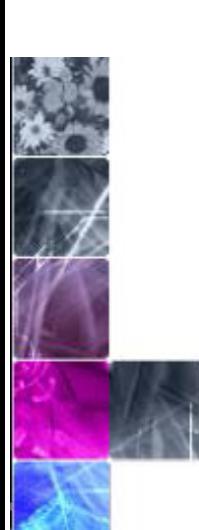

URL de connexion à l'adresse académique **https://externet.ac-creteil.fr**

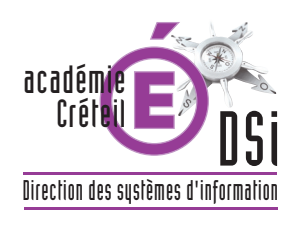

## **Page écran n°1 : une fois connecté à [https://externet.ac-creteil.fr](https://externet.ac-creteil.fr/)**

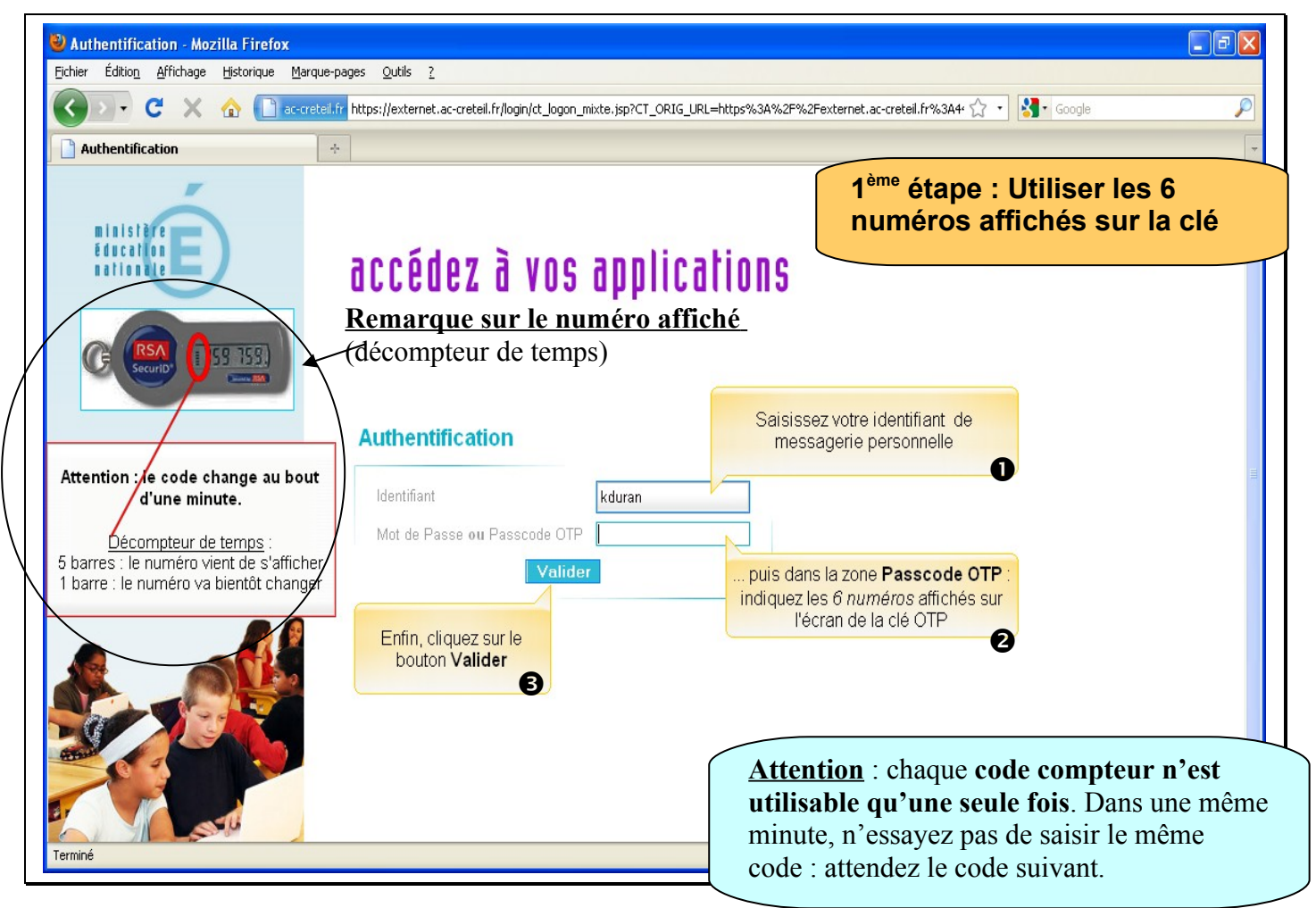

**Page écran n°2 : Détermination d'un mot de passe (CODE PIN)**

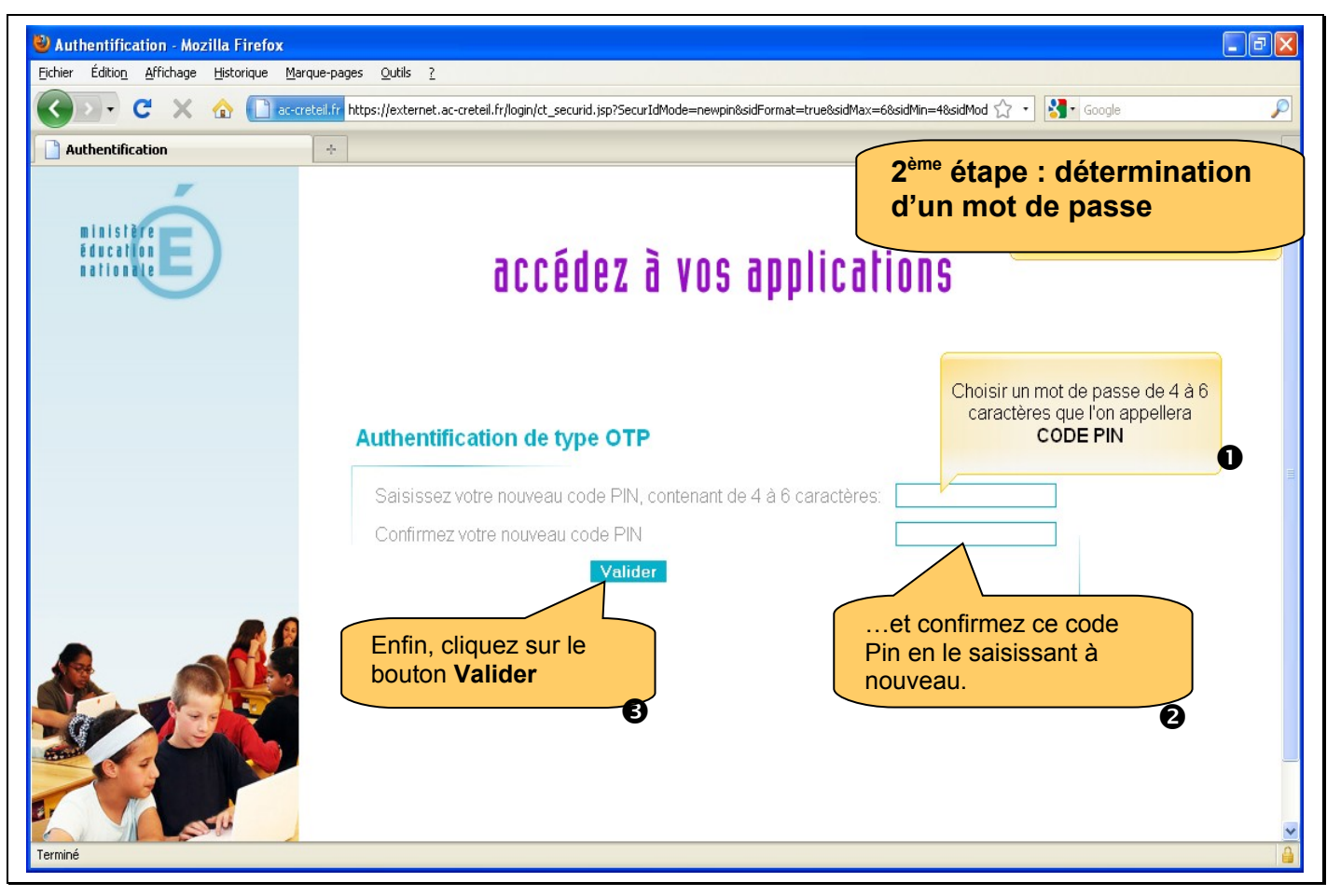

## **Page écran n°3 : confirmation du PASSCODE**

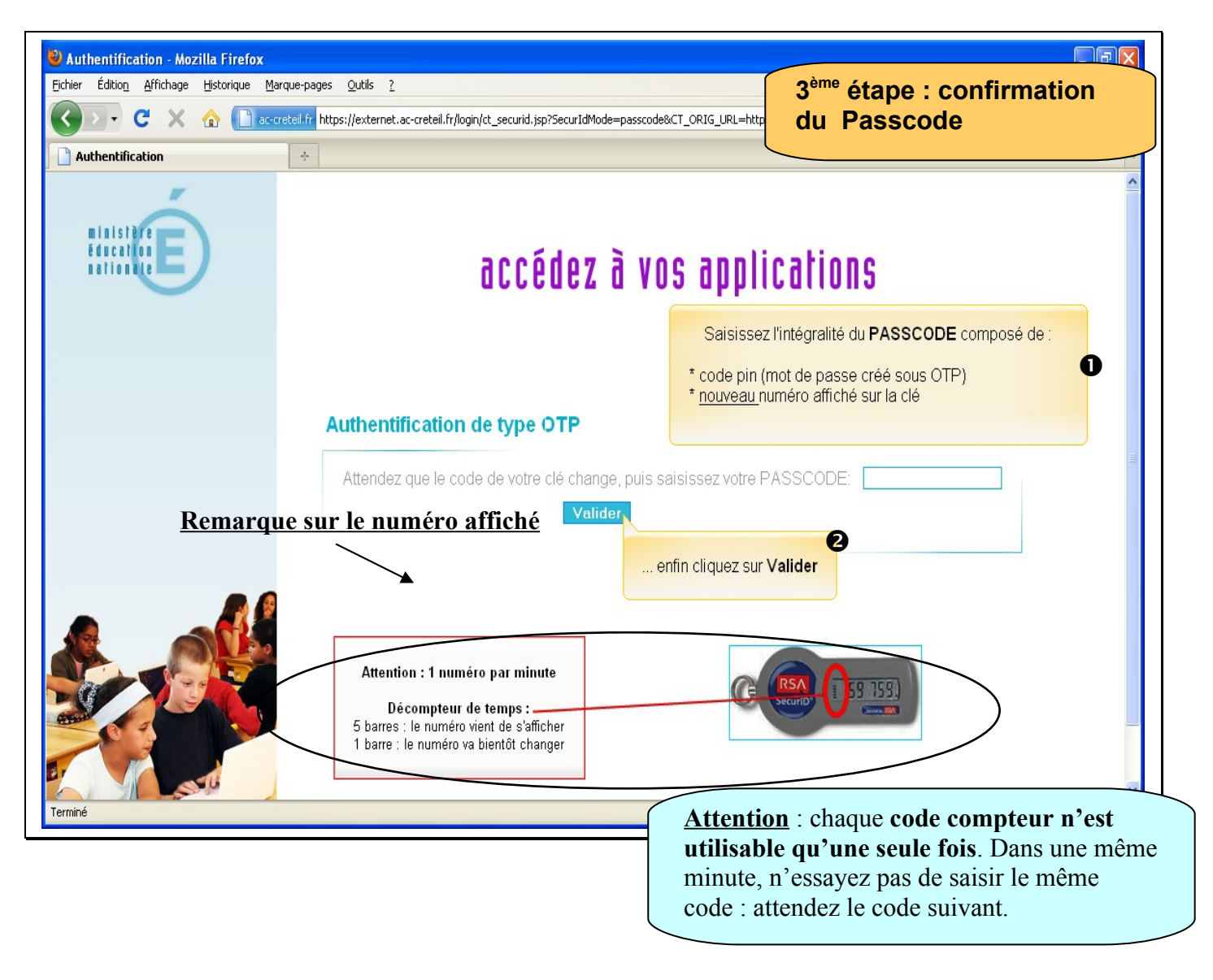

 **Votre clé, dorénavant initialisée, vous permet de vous connecter, depuis n'importe quel poste, à toutes vos applications sécurisées.**